## Tuplets with Simple Entry

How to enter tuplets, particularly on the last beat of a measure, is a common question. As usual with Finale, there are a number of ways to do this. This is my preferred method, using Simple Entry and the QWERTY keyboard and number pad. If you are using a laptop without a numpad, you can activate a keyboard layout that will enable the right side of your keyboard to be used (Simple>Keyboard Shortcut Set>Laptop Shortcut Set). However, many users find it easier to purchase a USB number pad.

We'll be using the number pad to select durations:  $3=$ sixteenth note, 4=eighth note, 5=quarter note, and so forth. We'll enter the note by using the letter keys A-G. For a rest of the selected duration, use the 0 on the numpad.

For the purpose of this tutorial, we'll assume that your default tuplet will be "3 eighth notes in the space of 2 eighth notes." To set that up, specify an eighth note (numpad 4) and type any letter key A-G. Hit a B, for example. Next, hold the Alt key and type numpad 9. This will take you to the Tuplet definition box, where you can set up 3 eighths in 2, and check the Save as Default box.

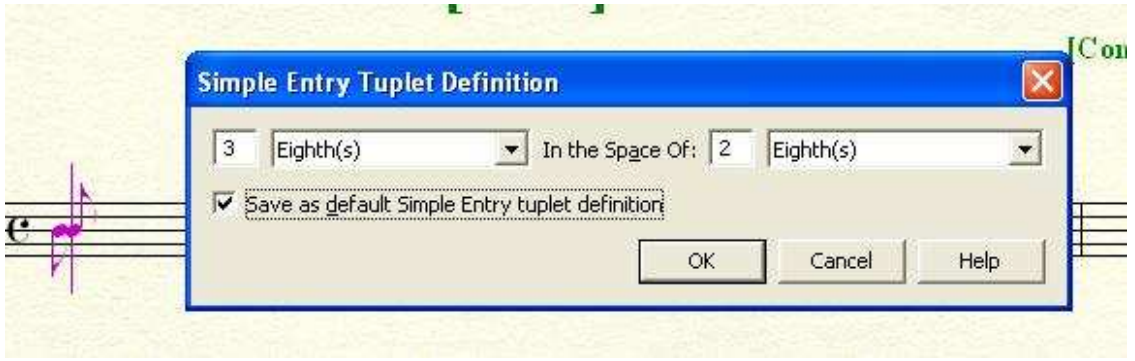

Hitting OK will return you to the score, where you will now see the eighth note, two eighth rests, and the triplet bracket.

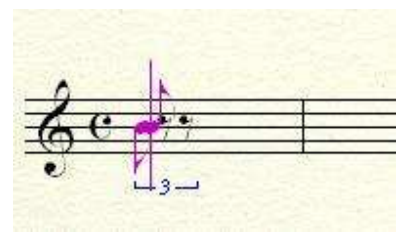

Entering two more notes, A and G, will complete the triplet.

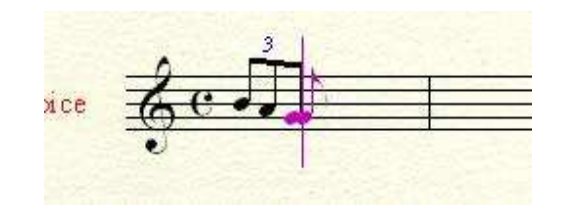

The next time you want to enter the same sort of triplet, enter your first note, and just type numpad 9. You will only need the Alt+9 if you want to redefine your tuplet, either for a one-shot use, or to change the default if your piece requires it.

This method also works on the last beat of the measure, a recurring problem for those using other types of entry for tuplets. If you enter the first three beats, your eighth note, and numpad 9, Finale knows that a triplet is coming, and allows space for all of the notes.

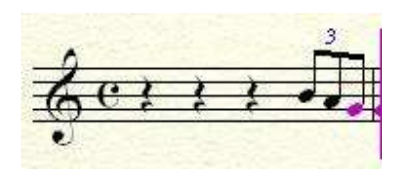

It's easy to enter mixed tuplets: eighth/quarter, or quarter/eighth. Enter your first eighth note, and numpad 9. Next, hit the 5 key, to change to a quarter note. Enter your next note. It works in reverse, too. Enter your quarter note, 9, 4 (to change to eighth note,) and enter the eighth. Finale will deal with the rests, as needed. You don't have to delete or change them as you enter the notes.

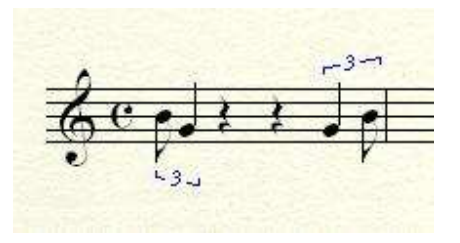

This method works in all of the Finale products, from NotePad up to Finale. If you have a Mac, use the Option key, rather than the Alt.

Mike Rosen 12/10/2008 woodmanfinale@aol.com